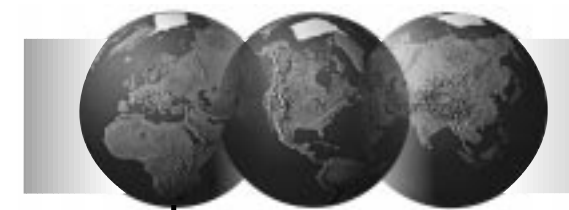

# VISTA-4140XMPT2 VISTA-4140XMPT2

Formato De Formato De Programacion Programacion Y Y Esquema De Esquema De Conexiones Conexiones

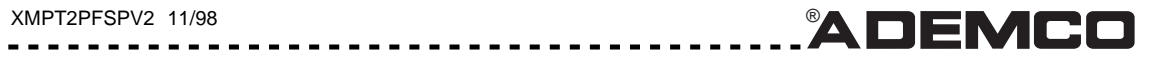

## **HOJA DE PROGRAMACION 4140XMPT2**

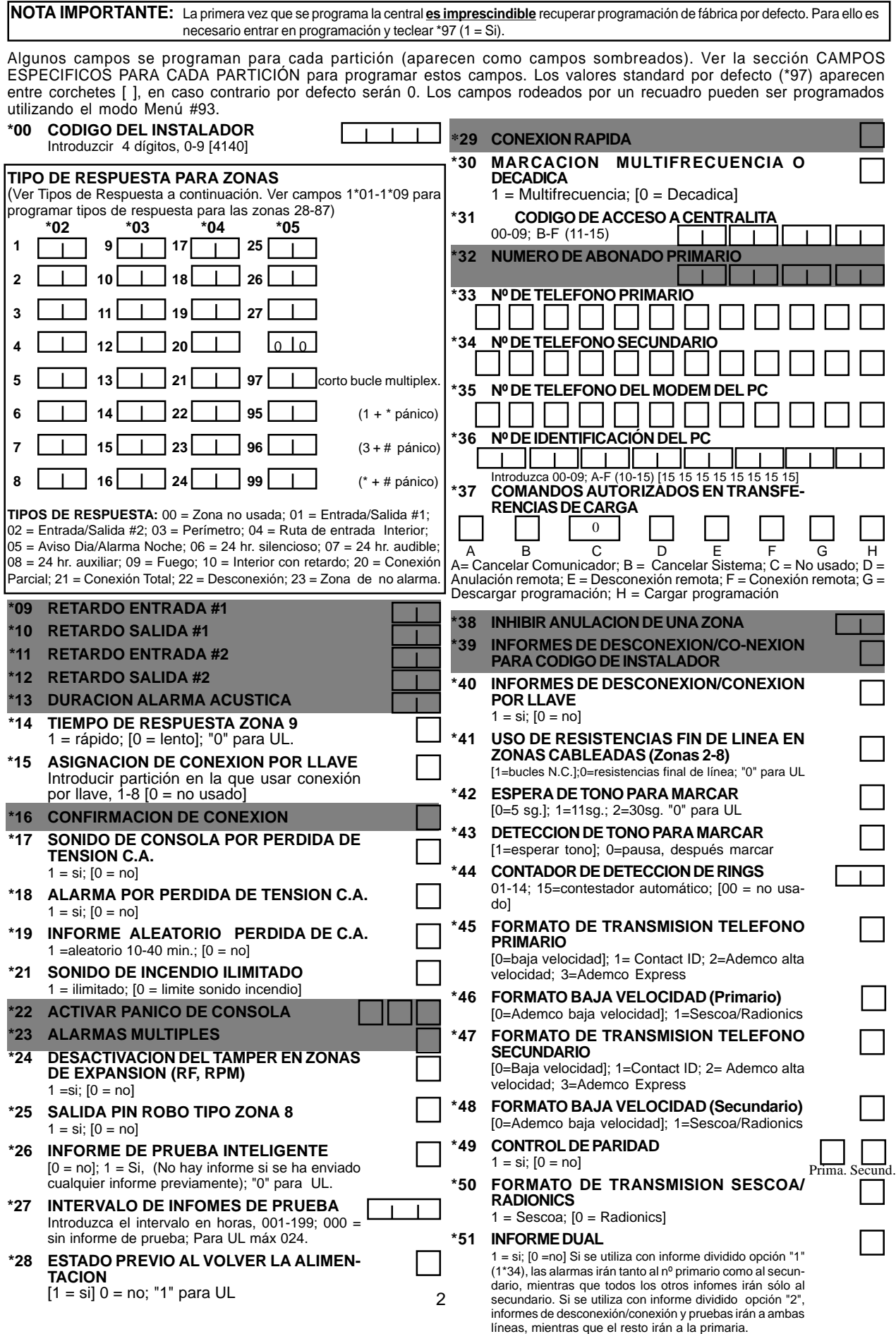

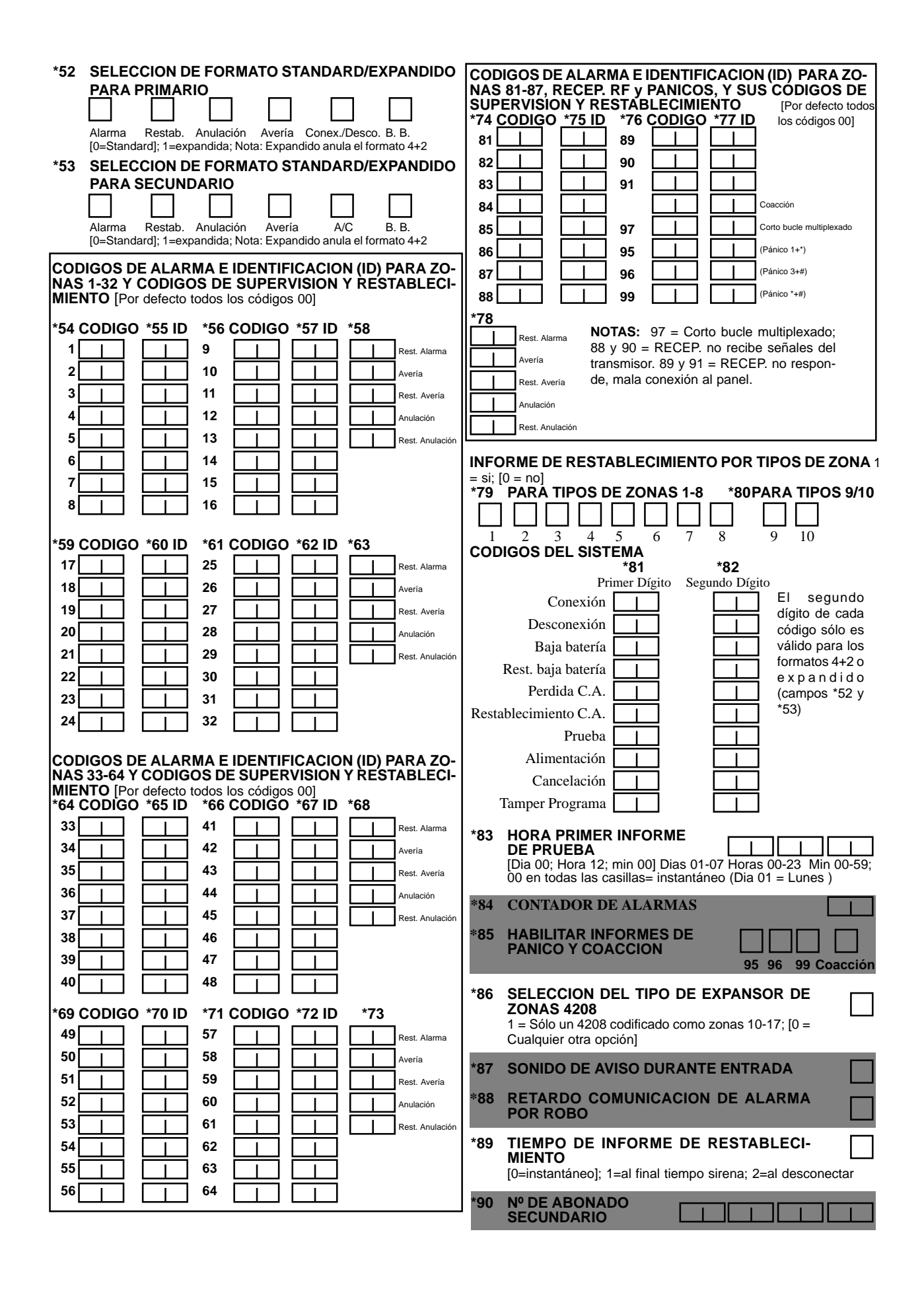

# **2ª Parte de Campos de Programación (teclear \*94)**

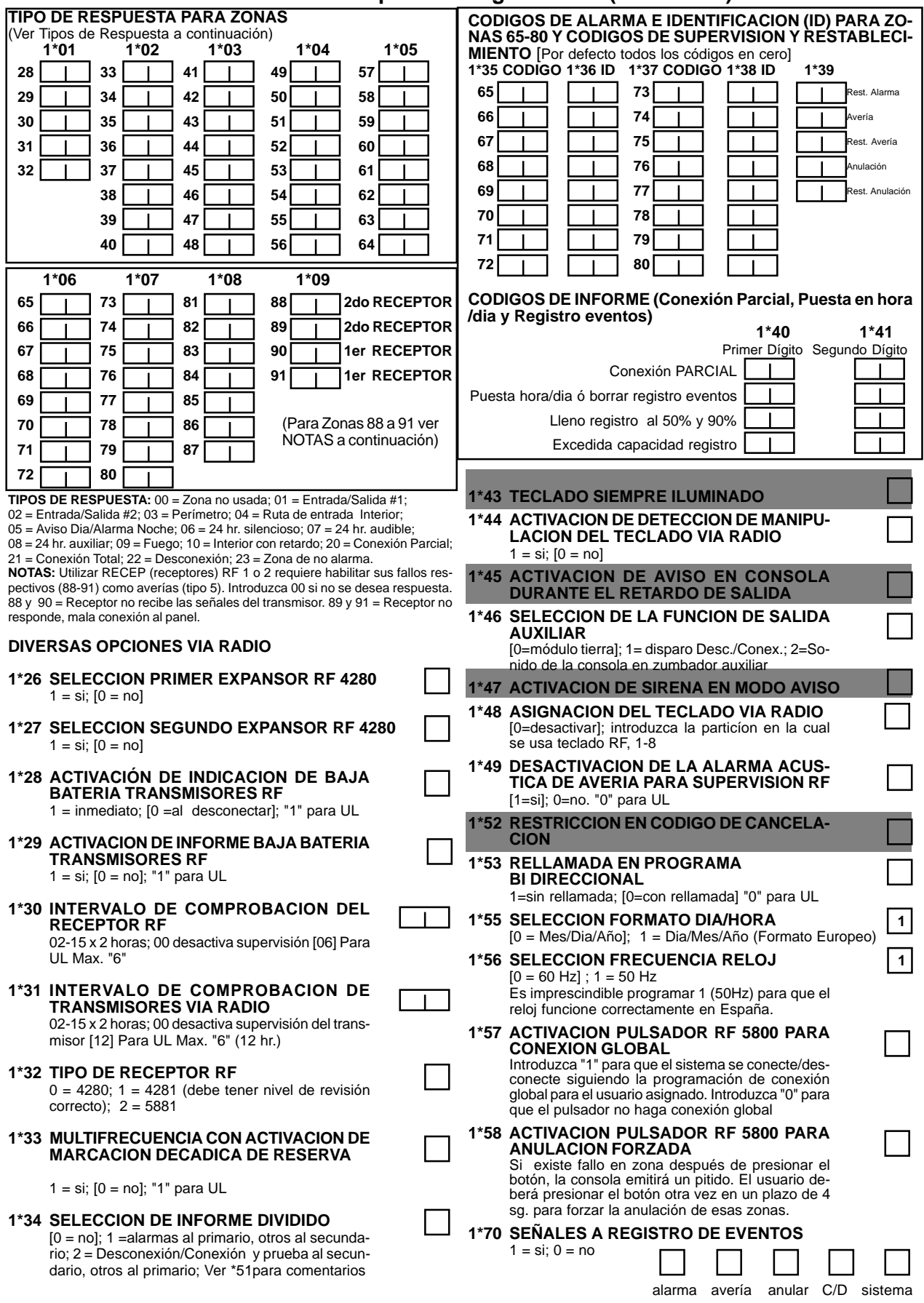

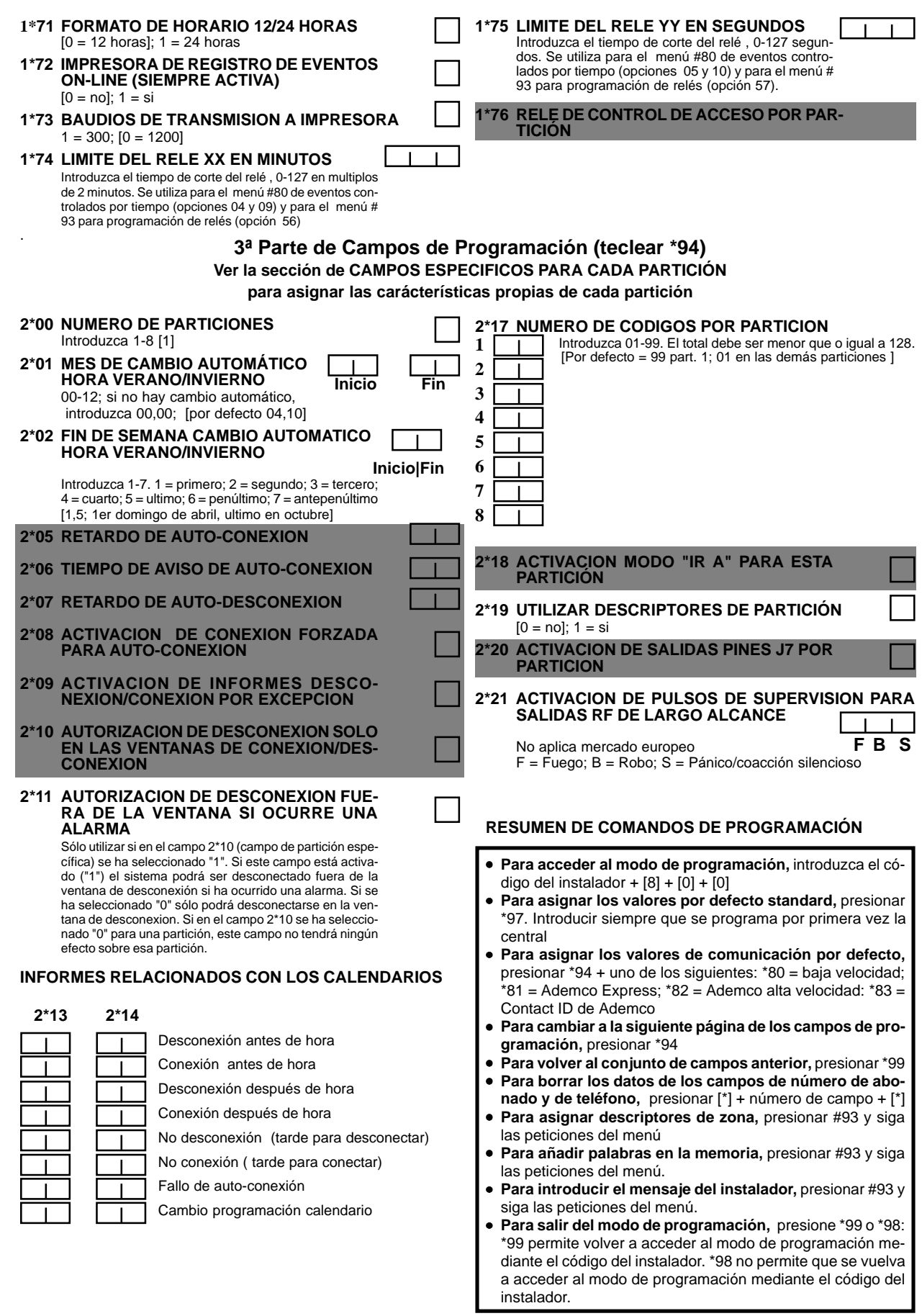

#### **CAMPOS ESPECIFICOS PARA CADA PARTICION**

(Copie esta página por cada partición de la instalación)

#### **Para programar estos campos,**

- 1. Presione \*91 para seleccionar la partición.
- 2. Introduzca el número de campo de partición específica (ej: \*09).
- Repita los pasos 1 y 2 para cada partición del sistema.
- 4. Para volver a los campos de programación generales, presione \*99.

**NUMERO PARTICION CAMPOS DE PROGRAMACION ESPECIFICOS Campos de 1ª. parte de Programación General \*09 RETARDO ENTRADA #1** [02] (00-15) x 15 segundos **\*10 RETARDO SALIDA #1** [03] (00-15) x 15 segundos **\*11 RETARDO ENTRADA #2** [06] (00-15) x 15 segundos **\*12 RETARDO SALIDA #2** [08] (00-15) x 15 segundos **\*13 DURACION ALARMA ACUSTICA** (01-15) x 2 minutos [04]. Mínimo 4 min. para UL. **\*16 CONFIRMACION DE CONEXION**  $1 = \text{si}$ ;  $[0 = \text{no}]$ **\*22 ACTIVAR PANICO DE CONSOLA**  $1 = \text{si}; 0 = \text{no} [0-0-1]$ **95 96 99 \*23 ALARMAS MULTIPLES**  $[1 = \text{si}]; 0 = \text{no}$ **\*29 CONEXION RAPIDA**  $[1 = \text{si}]$ ; 0 = no **\*32 Nº DE ABONADO PRIMARIO** Introduzca 00-09; B-F (11-15) [15 15 15 15] **\*38 INHIBIR LA ANULACION DE UNA ZONA** 01-64 [00 si todas las zonas (excepto zonas de Fuego) pueden ser anuladas] **\*39 INFORMES DE DESCONEXION/CO-NEXION PARA CODIGO DE INSTALADOR**  $1 = \text{si}; [0 = \text{no}]$ **\*84 CONTADOR DE ALARMAS** 01-15 alarmas [15]; Para UL "00" (desactivado) **\*85 HABILITAR INFORMES DE PANICO Y COACCION** 1 = si; [0 = no] **95 96 99 Coacción \*87 SONIDO DE AVISO DURANTE ENTRADA**  $[1 = \text{contínuol}; 0 = 3 \text{ pitidos}]$ **\*88 RETARDO COMUNICACION DE ALARMA POR ROBO**  $1 = 16$  segundos;  $[0 = \sin$  retardo] **\*90 Nº DE ABONADO SECUNDARIO** Introduzca 00-09; B-F (11-15) [15 15 15 15] **Campos de 2ª. parte de Programación General 1\*43 TECLADO SIEMPRE ILUMINADO** 1 = si [0 = no] Cuando está desactivado se ilumina cuando se presiona cualquier tecla, y se apaga después de un período de inactividad del teclado. **1\*45 ACTIVACION DE AVISO EN CONSOLA DURANTE EL RETARDO DE SALIDA** 1 = si [0 = no] Produce unos pitidos rápidos durante el retardo de salida si está activado. **1\*47 ACTIVACION DE SIRENA EN MODO AVISO**  $1 = \text{si } 10 = \text{no}$ **1\*52 RESTRICCION EN CODIGO DE CANCELA-CION**  $1 = \sin$  restricción  $[0 = \text{sólo}$  durante periodo de fin de tiempo sirena] **1\*76 RELE DE CONTROL DE ACCESO POR PAR-TICION** El relé será pulsado durante 2 segundos cada vez que se presione código + [0]. Introduzca 00-16 [00] no usado. **Campos de 3ª. parte de Programación General 2\*05 RETARDO DE AUTO-CONEXION** Introduzca el período de tiempo a transcurrir entre el final de la ventana de conexión y el comienzo de la auto-conexión, en valores de 01-14 x 4 minutos; 00 = instantánea; [15 = sin auto-conexión]. Cuando finalice el retardo, comenzará el periodo de auto-conexión. **2\*06 TIEMPO DE AVISO DE AUTO-CONEXION** Este es el período de tiempo durante el cual el usuario es avisado para que salga de las oficinas antes de la auto-conexión del sistema (emite un pitido cada 15 segundos). Introduzca 01-15 minutos. 00 = instantáneo al final del retardo de conexión. **2\*07 RETARDO DE AUTO-DESCONEXION** Este es el período de tiempo que transcurre entre el final de la ventana de desconexión y el comienzo de la auto-desconexión. Introduzca 01-14 x 4 minutos; 00 = instantánea al final de la ventana; 15 = sin auto-desconexión. **2\*08 ACTIVACION DE CONEXION FORZADA PARA AUTO-CONEXION**  $1 = \text{si}$ ;  $0 = \text{no}$ **2\*09 ACTIVACION DE INFORMES DESCO-NEXION/CONEXION POR EXCEPCION** 1 = si; [0 = no]; si está activado, sólo las desconexiones y conexiones ocurridas fuera del horario de ventanas de desconexión/conexión enviarán informe. Los informes de desconexión también serán suprimidos durante la ventana de conexión para evitar informes falsos cuando el usuario conecta el sistema y luego vuelve a entrar en las oficinas a por un objeto olvidado. **2\*10 AUTORIZACION DE DESCONEXION SOLO EN LAS VENTANAS DE CONEXION/DES-CONEXION** Ver campo 2\*11 si activa campo 2\*10. Esta característica añade mayor seguridad a la instalación **2\*18 ACTIVACION MODO "IR A" PARA ESTA PARTICIÓN** 1 = $si$ ;  $[0 = no]$ **2\*20 ACTIVACION DE SALIDA PINES J7 POR PARTICION** 0 = desactivar para la partición; [1 = activar para la partición]

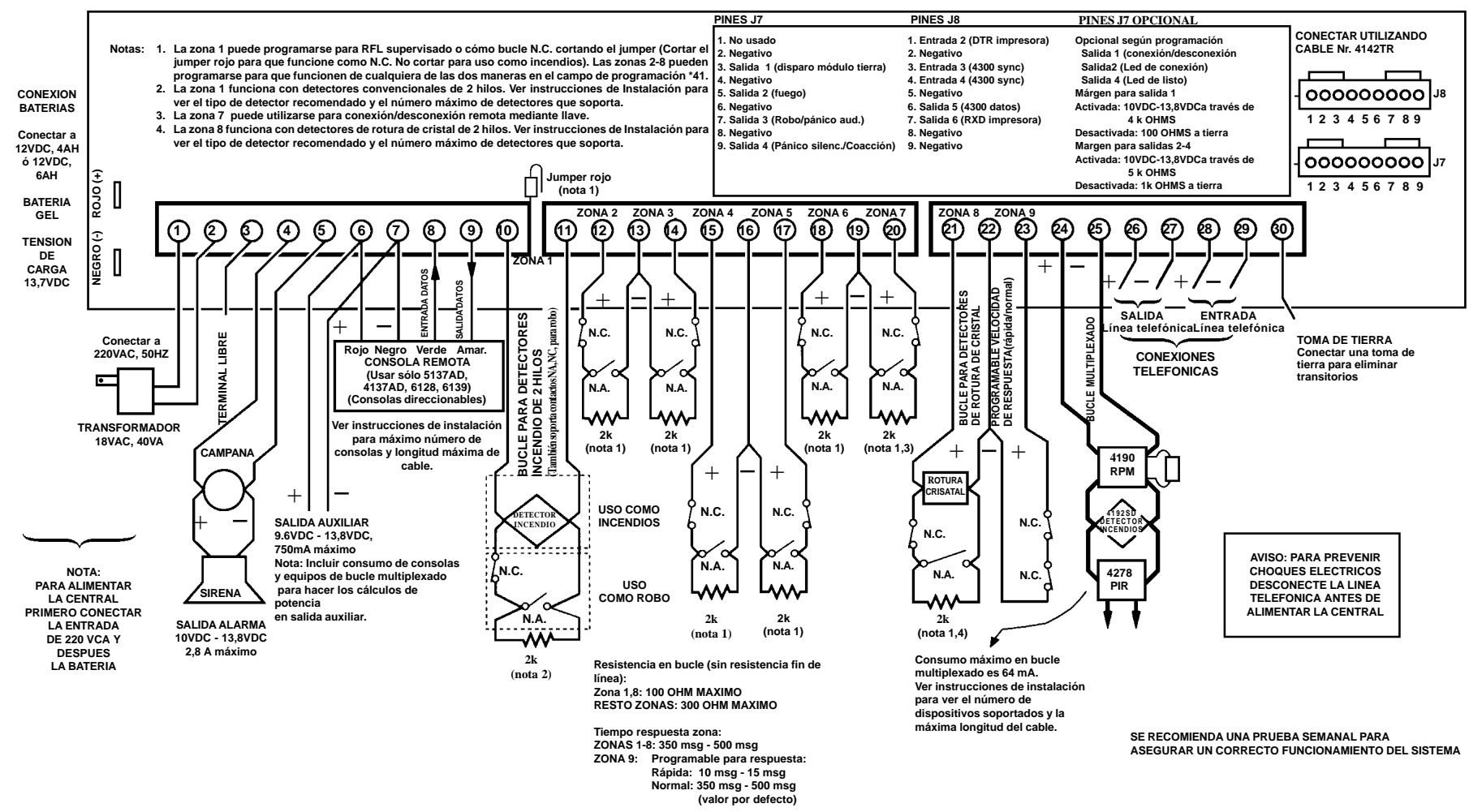

**DIAGRAMA DE CONEXIONES PARA 4140XMPT/4140XMPT2**

 $\overline{ }$ 

# **MODO DE PROGRAMACION MENU \*93**

(Introduzca \*93 cuando se encuentre en el modo de programación de la unidad de control)

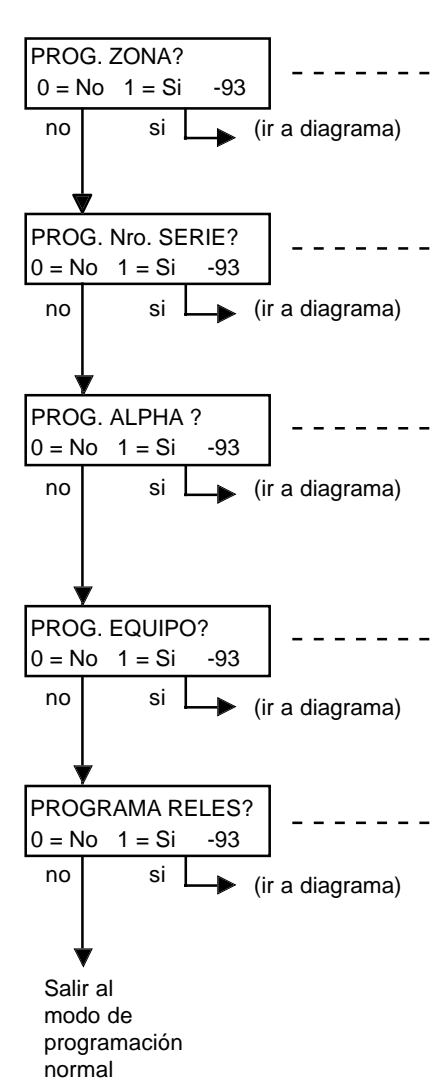

Después de introducir \*93 en el modo de programación de la unidad de control aparecerá está pantalla. Para programar zonas, introduzca 1 (si). Proceda al diagrama de Programación de zonas de este documento para obtener instrucciones detalladas de programación. Seleccione 0 (no) para otras opciones.

Para registrar y/o borrar números de serie, introduzca 1 (si). Proceda al diagrama Registrar/Borrar Números de Serie de este documento para obtener instrucciones detalladas. Seleccione 0 (no) para otras opciones.

Para programar descripciones alfanuméricas (palabras personalizadas, descriptores de zona, y el mensaje programado de fábrica), introduzca 1 (si). Proceda al diagrama de Programación Alfanumérica de este documento para obtener instrucciones detalladas de programación. Selección 0 (no) para otras opciones.

Para programar Dispositivos (consolas, módulos expansores), introduzca 1 (si). Proceda al diagrama de Programación de Dispositivos de este documento para obtener instrucciones de programación detalladas. Seleccione 0 (no) para otras opciones.

Para programar las funciones de relés, introduzca 1 (si). Proceda a la tabla de Programación de Relés de este documento para obtener instrucciones detalladas de programación. Seleccione 0 (no) para regresar al modo de programación normal.

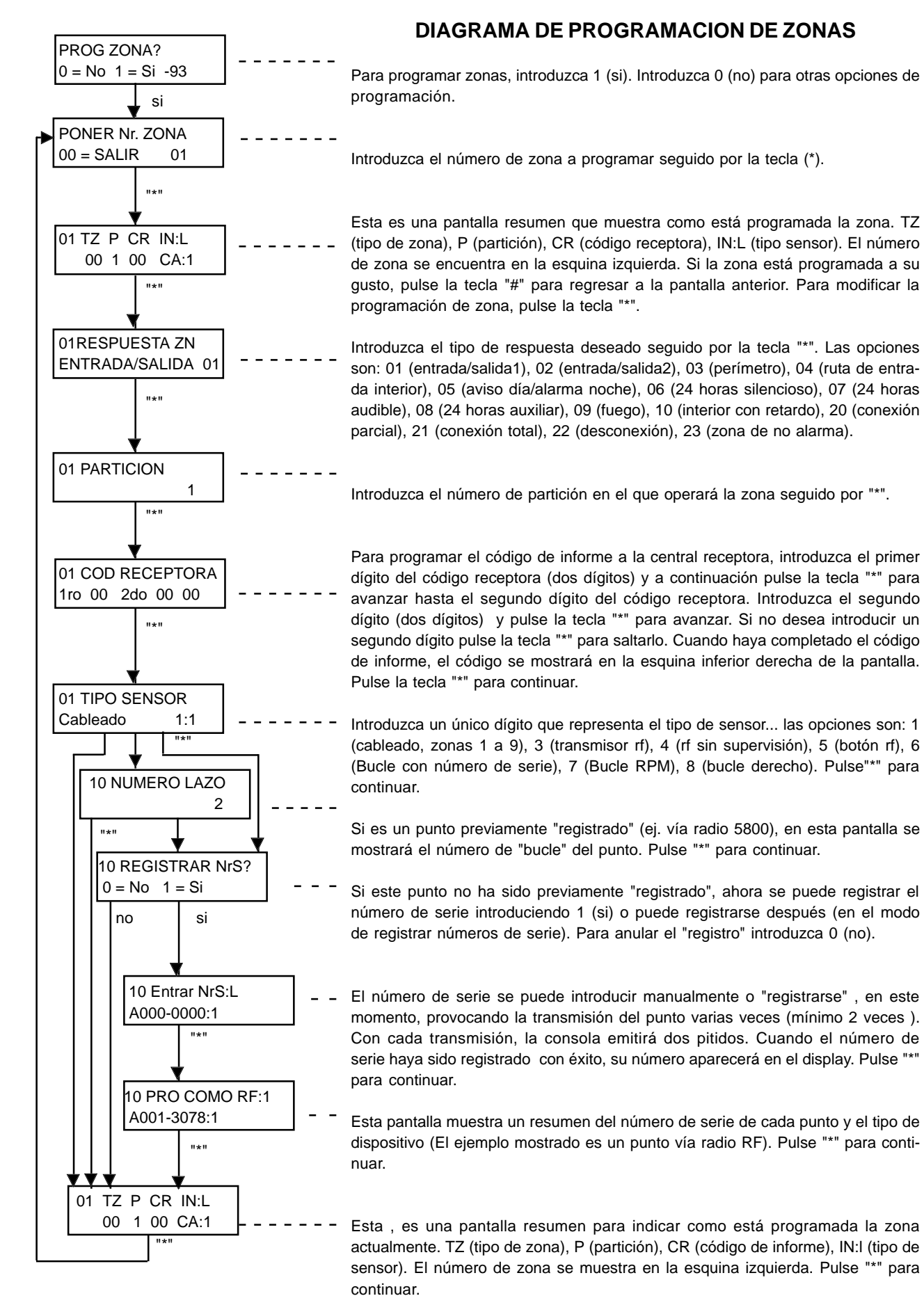

9

#### **DIAGRAMA DE PROGRAMACION DE REGISTRO/BORRADO DE NUMERO DE SERIE**

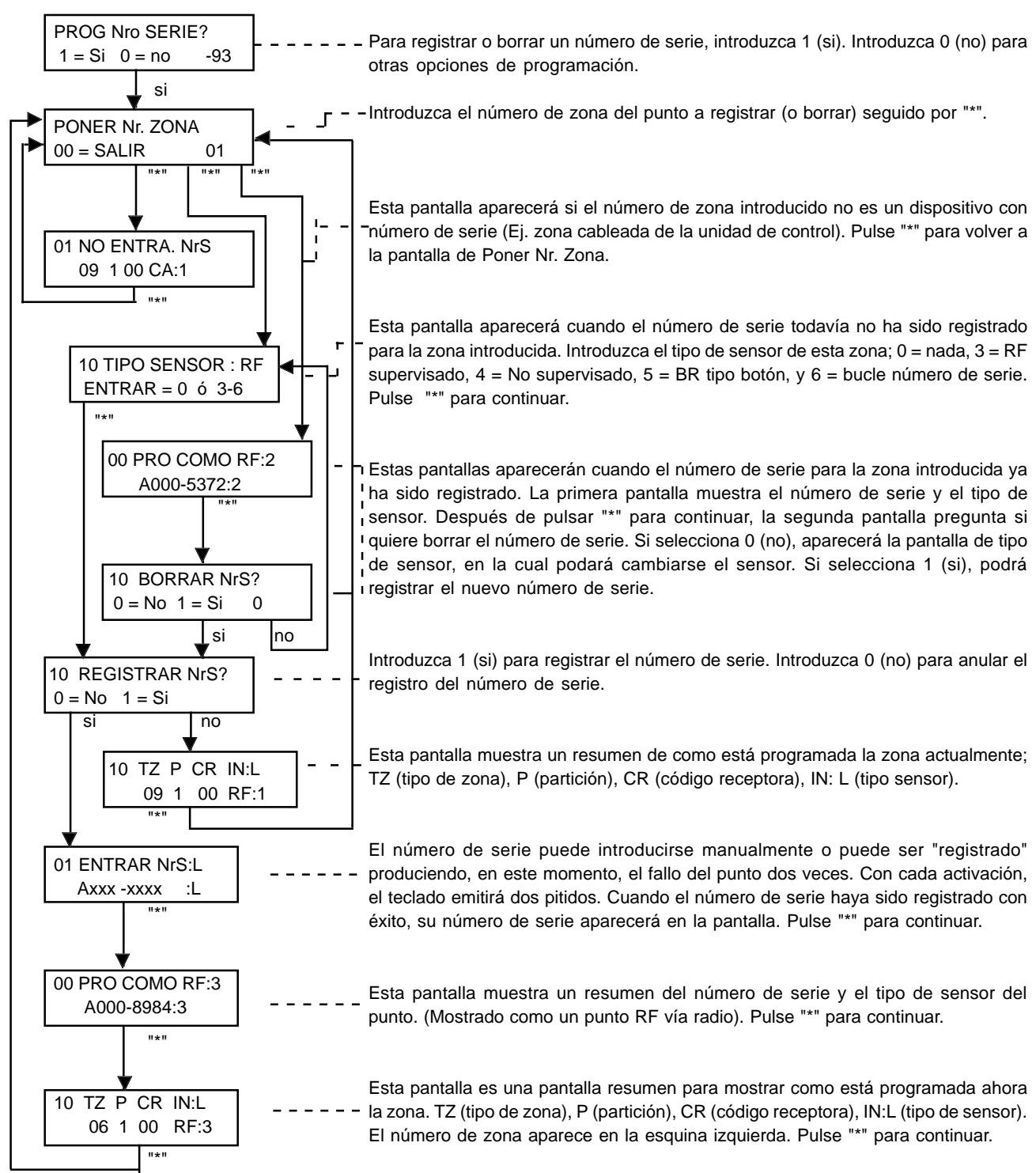

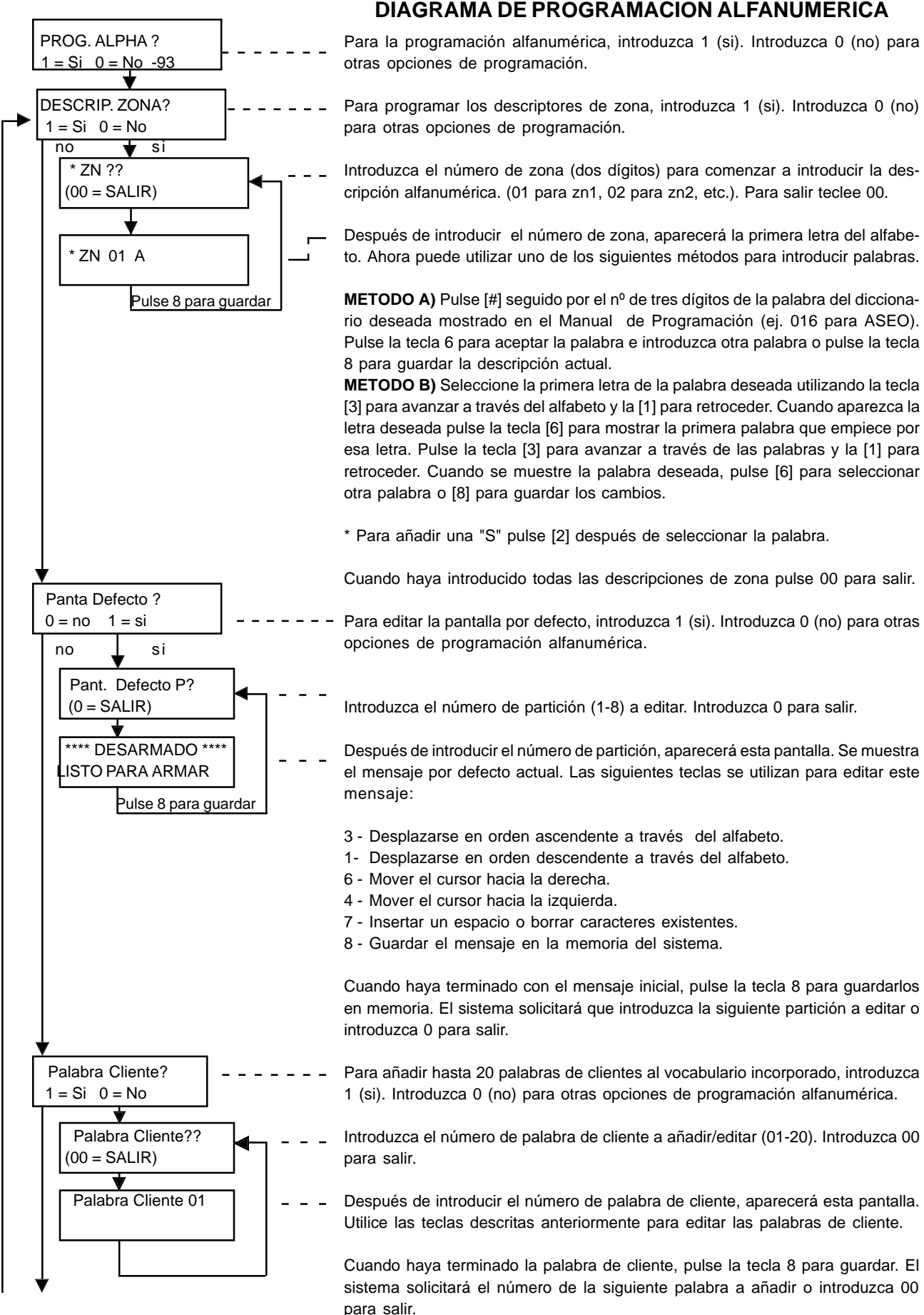

11

#### (PROGRAMACION ALFANUMERICA - CONTINUACION)

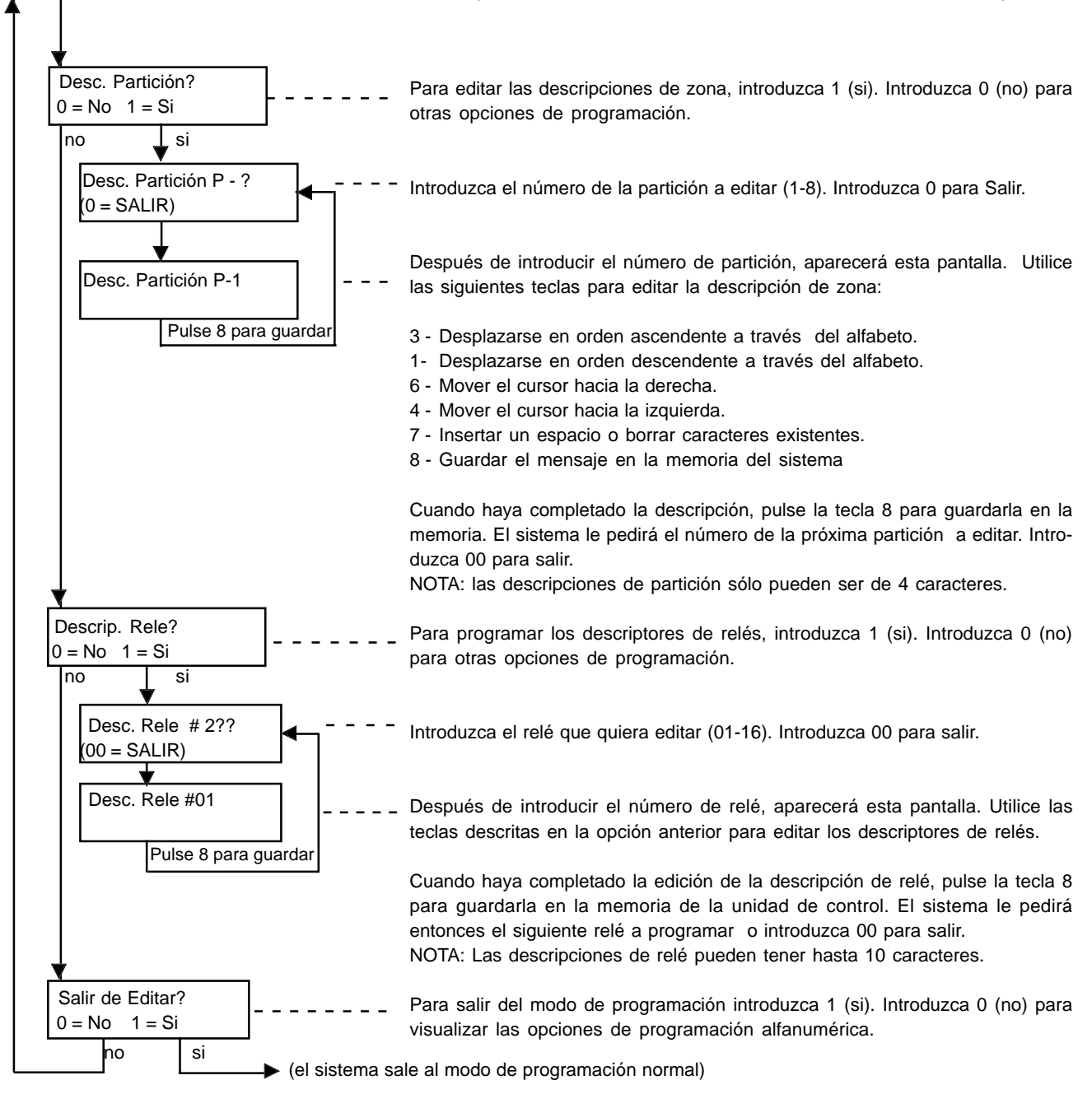

## **DIAGRAMA DE PROGRAMACION DE DISPOSITIVOS**

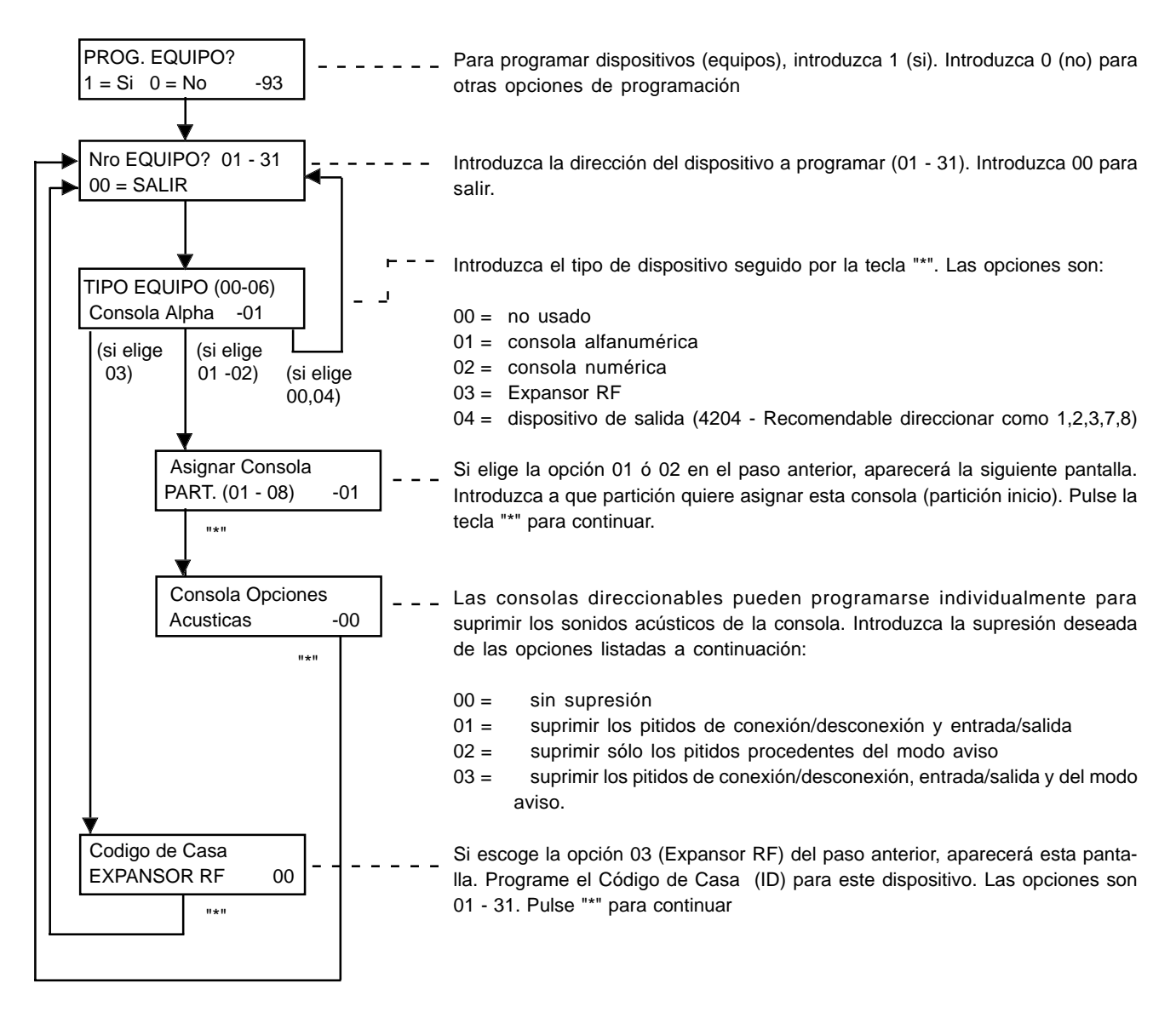

#### **DIAGRAMA DE PROGRAMACION DE RELES**

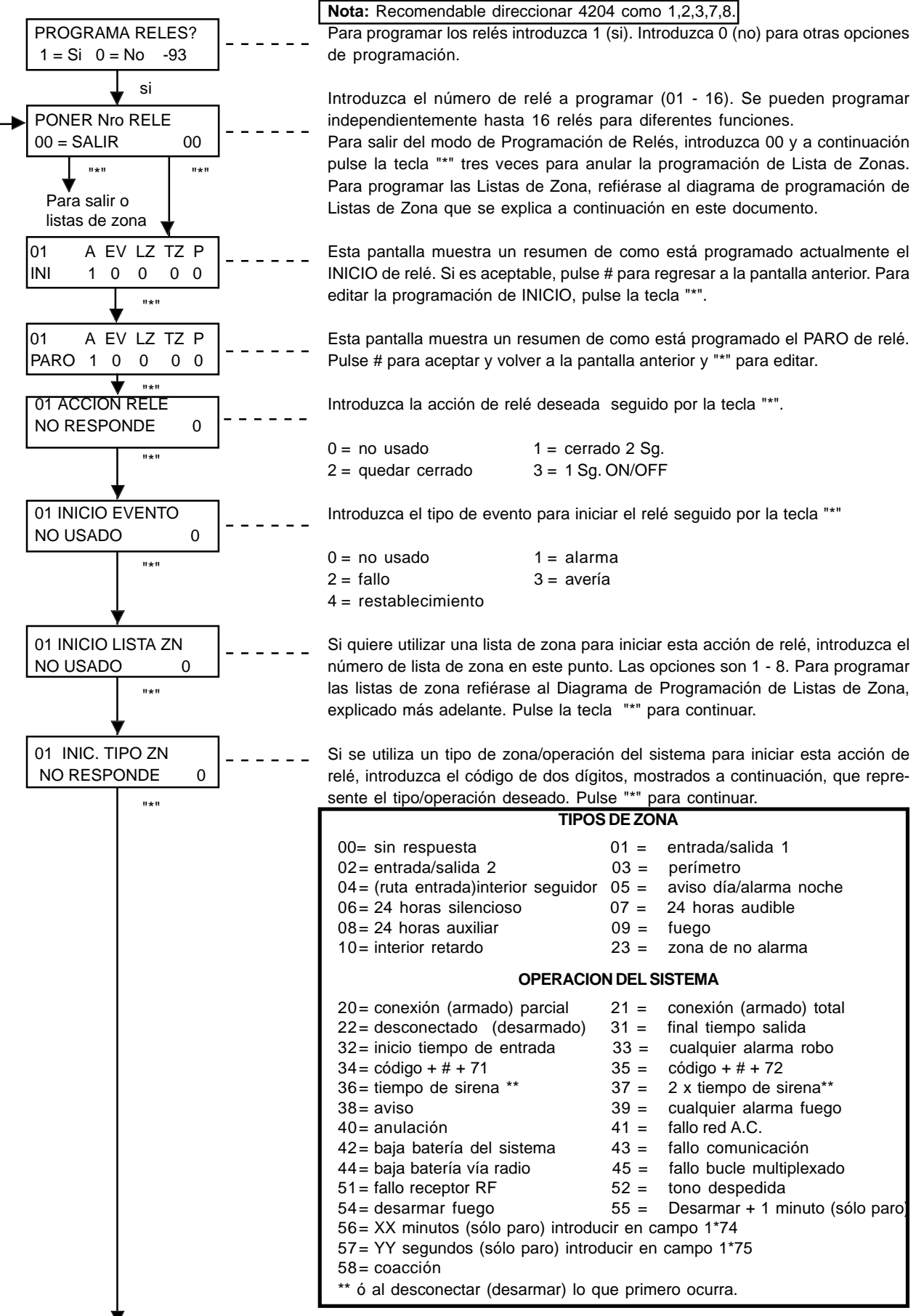

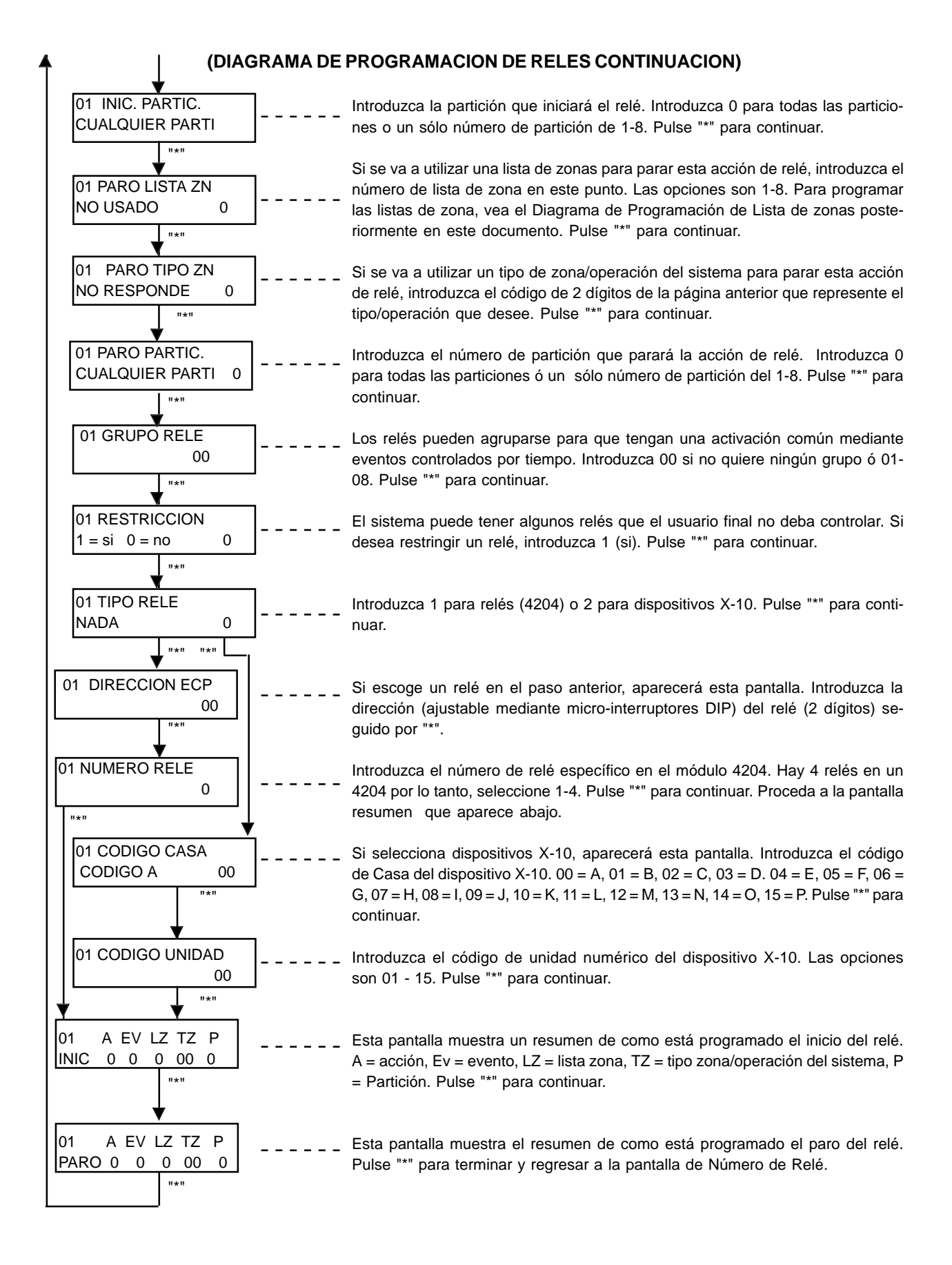

#### **DIAGRAMA DE PROGRAMACION DE LISTA DE ZONAS**

Después de introducir las opciones del menú de reles, puede introducir hasta 8 listas de zona introduciendo 00 en el menú de PONER Nro RELE.

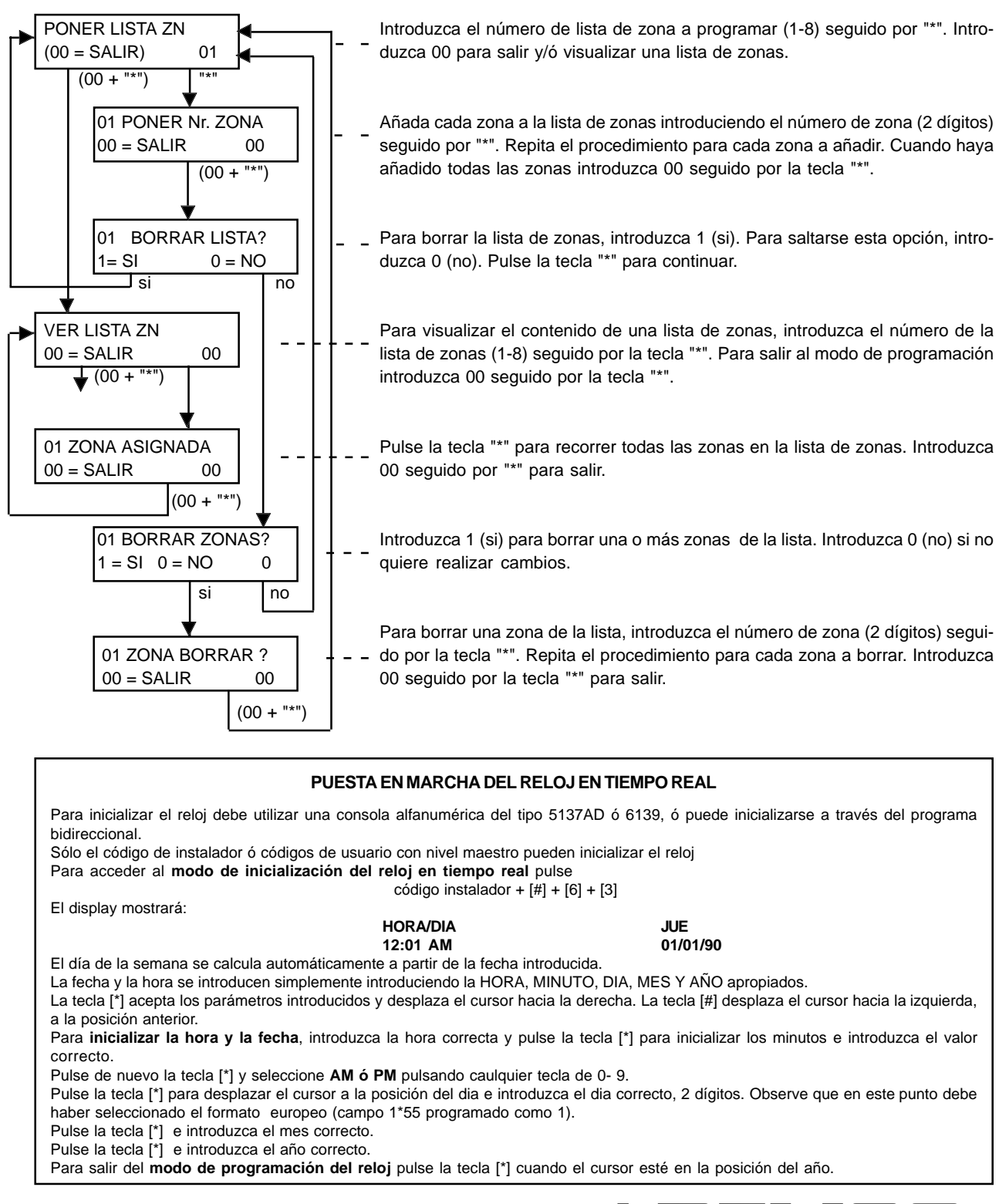

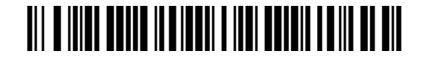

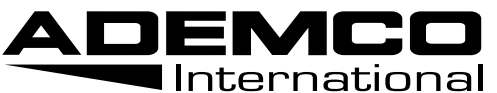

XMPT2PFSPV2 11/98 **165 Eileen Way, Syosset, New York 11791** Copyright © 1998 PITTWAY CORPORATION